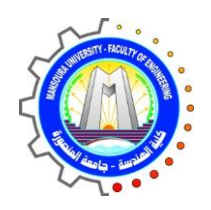

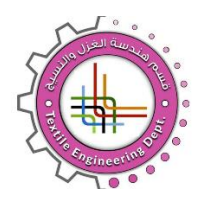

**قسم هندسة الغزل والنسيج كليـــــــــة الهندســـــــــــة**

**معمل**

**اختبـــــارات الخيـــــــوط**

**أولا: بيانات المعمل الساسية**

**اسم المعمل** : اختبارات الخيوط

**القسم العلمي** : الغزل والنسيج

المشرف :د/ رحاب عبد الخالق

**مهندس المعمل** : ال يوجد

**أمين المعمل** :أ/ احمد عثمان

**التليفون** : 2244426 2244403 )050(

**داخلى** : 1269

**الموقع بالنسبة للكلية** : مبنى المعامل الشرقية –الدور الثانى – اسفل المكتبة

**مساحة المعمل** : 152 متر مربع

## **ثانياا : قائمة باألجهزة والمعدات الموجودة بالمعمل**

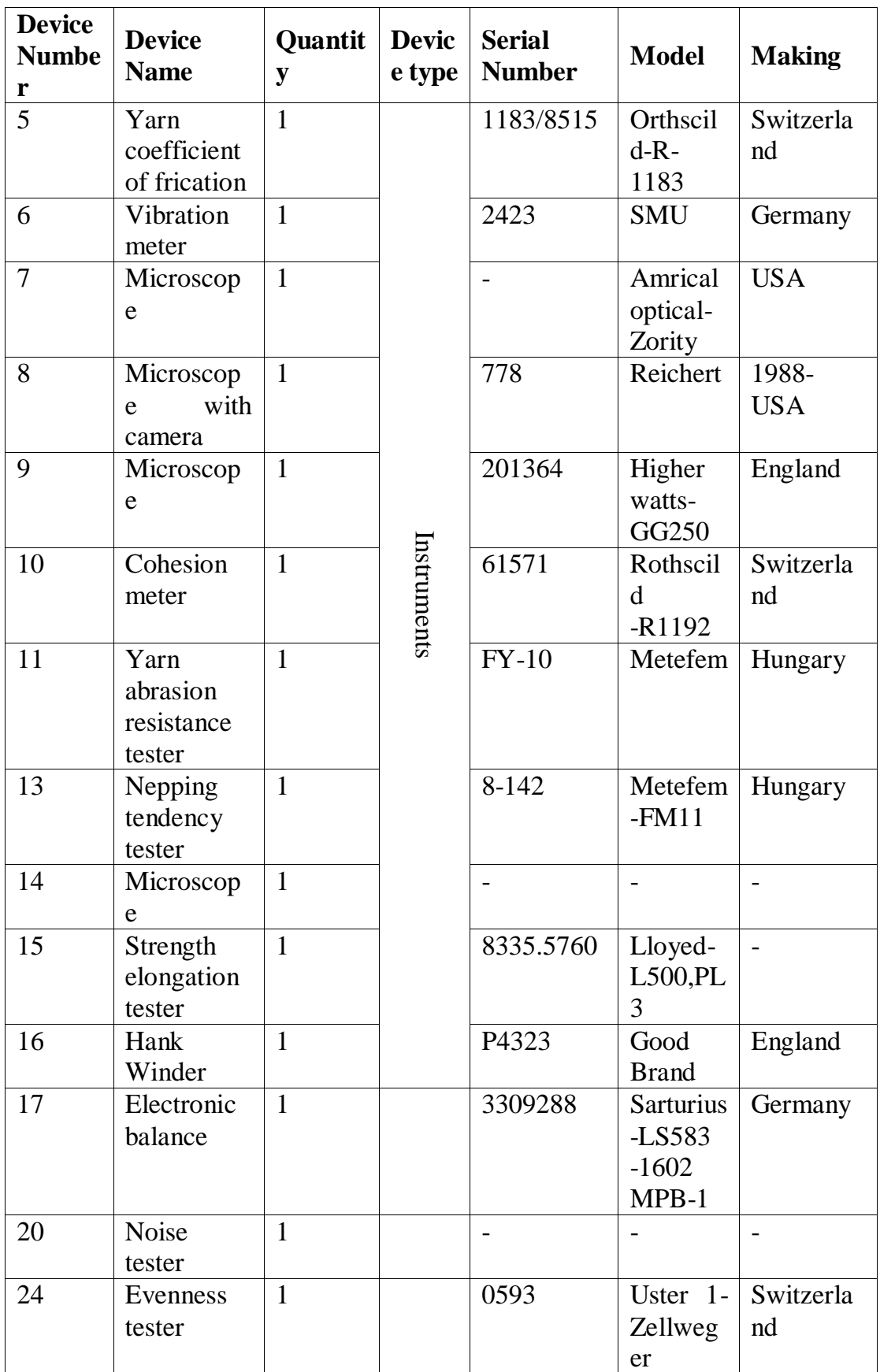

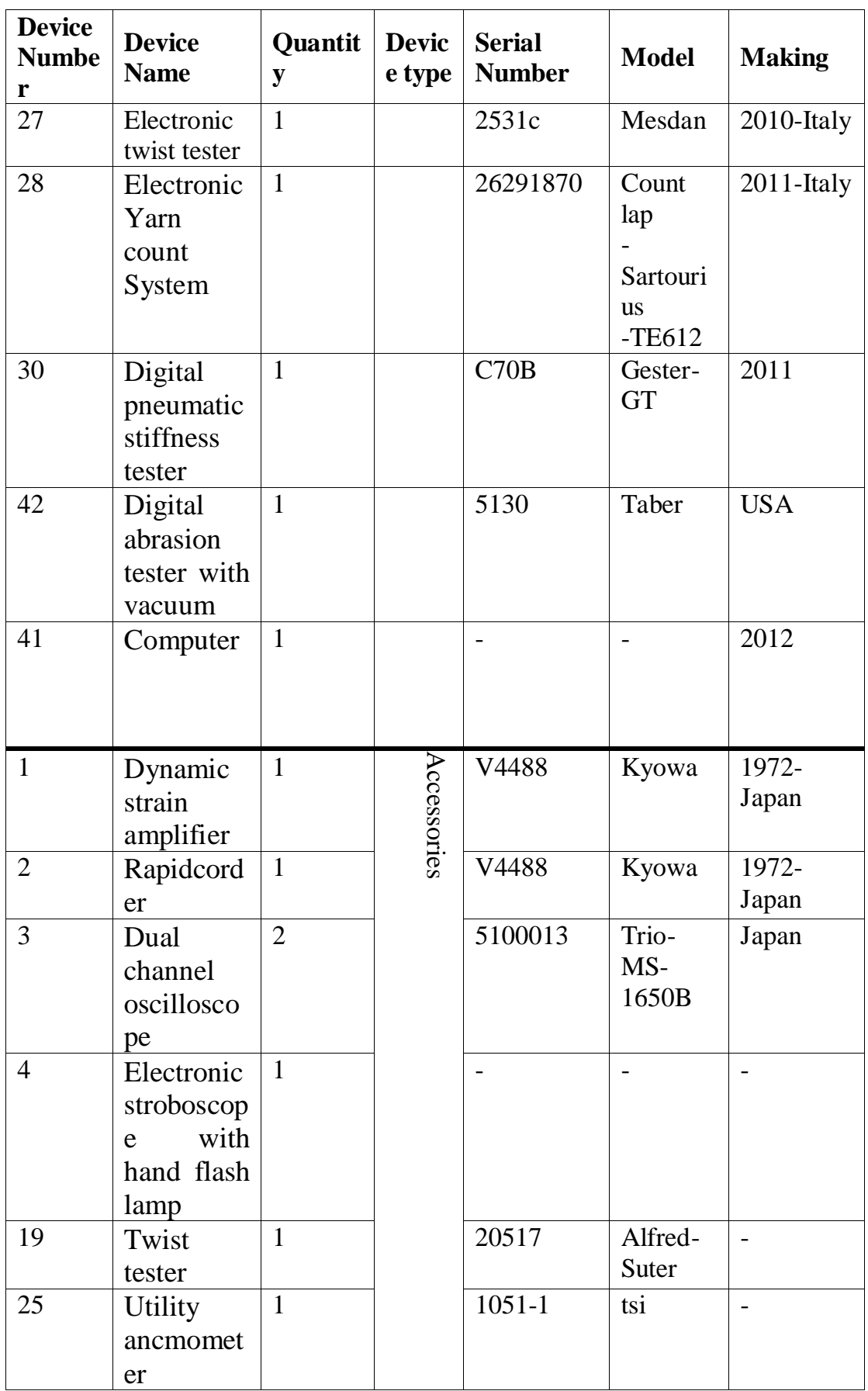

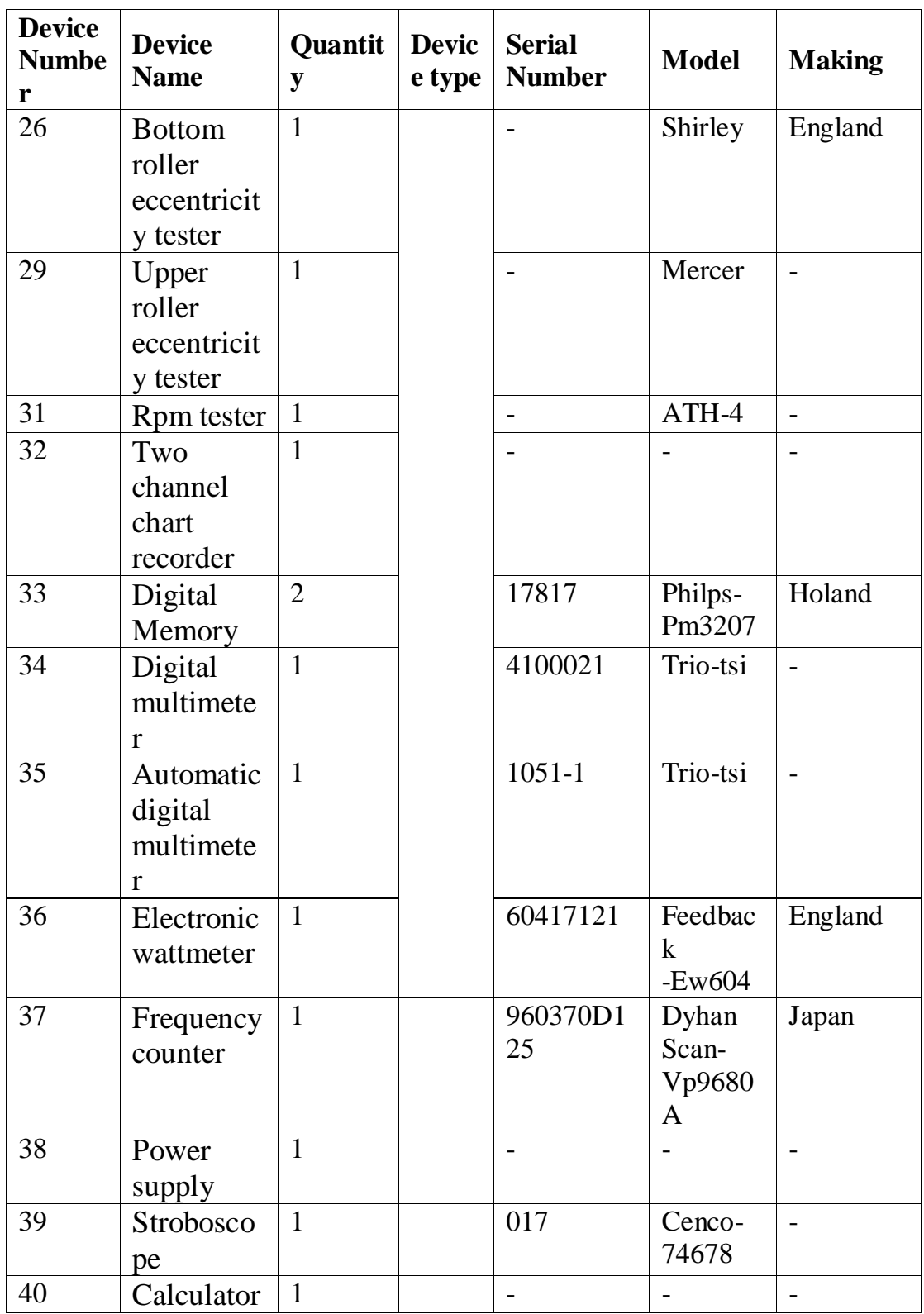

# **ثالثاا: قائمة بالتجارب التى تؤدى داخل المعمل**

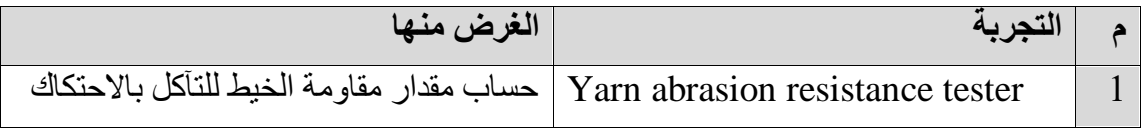

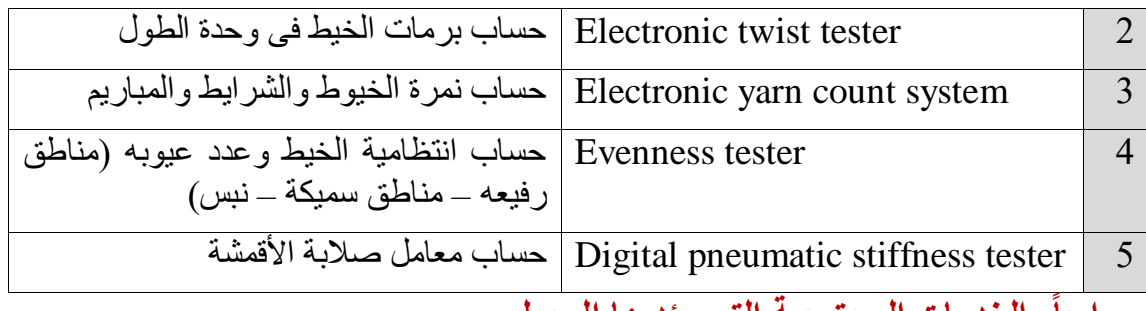

#### **رابعاا: الخدمات المجتمعية التى يؤديها المعمل:**

-عدد المستفيدين من المعمل : غير محدد

طالب بكالوريوس – دراسات عليا- طالب من كليات أخرى )طب اسنان(

- الجهات التى تتعاون مع المعمل : ال يوجد
	- الدخل السنوى للمعمل : ال يوجد
- الجهات الممولة ألنشطة المعمل : كلية الهندسة جامعة المنصورة
	- المشاريع التنافسية التى يشارك فيها المعمل : ال يوجد

## **خامساا: الخدمات الطالبية التى يؤديها المعمل**

- عدد الطالب المستفيدين من المعمل : 100
- األقسام العلمية المستفيدة من المعمل : قسم هندسة الغزل والنسيج
- الفرق الدراسية المستفيدة من المعمل : األول الثانية الثالث- الرابع
- المقررات الدراسية التى تستفيد من المعمل : تكنولوجيا غزل القطن فيزياء منسوجات-تحضيرات النسيج – قياسات هندسية – مراقبة جودة – مشروع
	- األنشطة الطالبية داخل المعمل : مشروع تمرين
	- عدد طالب الدراسات العليا المستفيدين من المعمل : 8
		- عدد الرسائل العلمية التى تمت فى المعمل : 5
	- عدد الدورات التدريبية التى تمت فى المعمل : ------------------------
	- المسابقات العملية التى شارك فيها طالب من المستفيدين من العمل : .............

## التجربة الأول*ى*

**بيانات عامة :** 

- **اسم التجربة :** حساب نمره الخيوط والشرايط والمباريم

- **الفرقة المقرر عليها التجربة** : األولى - **الفصل الدراسى** : األول **األدوات الطلوبة للتجربة**  خيط – ميزان – جهاز تدوير الشلل – كمبيوتر **األساس النظرى للتجربة**  - النمرة = الوزن على الطول أو العكس - نقيس طول معين - نقيس وزن هذا الطول - يحسب البرنامج النمرة **خطوات تنفيذ التجربة**  -1 نفتح جهاز الكمبيوتر الملحق وعلى الميزان وبدون وضع خامة نضغط )Tare )للتصفير -2 نضغط أيقونة )Countlab Mesdan )ثم نضع العينة ونغلق الحاجز البالستيك لضمان دقة القراءات ثم نضغط على ايقونة )Countlab Mesdan )من أسفل ثم ايقونة )Go) -3 نضغط الزرار فى الميزان فتنقل القراءة الكمبيوتر ثم نضع عينة اخرى لضمان دقة القراءة ونضغط الزرار مرة اخرى وهكذا وفى النهاية نضغط على األيقونة )Enter ) -4 تظهر شاشة ندخل فيها طول الشلة ثم (ok( -5 تظهر شاشة أخرى ندخل فيها النمرة المطلوبة )Ok )فتظهر النتيجة **النتائج**  تحدد النمرة بالتكبس او المترى أو االنجليزى أو الدنير يتم قياس النمرة ومعامل االختالف ومقارنتة بالقيم القياسية مناقشة النتائج يتم اخذ اكثر من قراءة من مجموعة عينات مختلفة ثم تحليل النتائج احصائيا **اسئلة عامة**  ال يوجد

# **التجربة الثانية**

**بيانات عامة اسم التجربة** : حساب برمات الخيط فى وحدة الطول **الفرقة المقرر عليها التجربة** : الثانية

- **الفصل الدراسى :** االول **األدوات المطلوبة للتجربة** خيط – كمبيوتر **الساس النظرى للتجربة**  فك البرمات حتى منطقة الزيرو تويست مع عدها **خطوات تنفيذ التجربة**
- -1 نشغل جهاز االختبار بالغضط على زرار الـ )Power )من الخلف ثم نشغل جهاز الكمبيوتر ونضغط على ايقونة ( Twist tester) وبعدها تظهر شاشة لا نضغط على اى شئ
- -2 ال بد من معرفة نمرة الخيط بالتكس وبرماته فى اى اتجاه وايضا ما اذا كان مفردا او مزويا او غزل طرف مفتوح
- -3 نضغ اوزان بالـ )CN )بحيث تكون نصف نمرة الخيط بالتكس ثم نعمل امرار للخيط من الحامل للماسك والذى يضغط بواسطة سوتسه ثم نلفه حول الشداد فى اقصى اليمين وقبل ربط الشداد على الخيط ال بد من ان تكون عالمه المؤشر فى الشمال امام الصفر ويدل على ذلك وجود لمبة الصفر مضيئة فى الجهة اليمنى
- -4 نختار اتجاه برمات الخيط والرمز )A )مضئ معناها مفر عادى الرمز )B )مضئ معناها خيط مفرد طرف مفتوح والرمز )B )مطفى معناها خيط مزوى
- -5 لتصفير كل النتائج السابقة نثبت اضيعنا على الـ (Shift (ونضغط )rest )ثم )rest )ولتصفير آخر نتيجة فقط او اردت نضغط )rest )فقط ولبدء التشغيل نضغط )start )
- -6 يعود توقف الجهاز نضغط فى الكمبيوتر )Enter )فتظهر شاشة فيها أول قراءة فنحسب عينة أخرى من الخيط ونعمل لها (threading) ثم (start) فتظهر القراءة الثانية على الكمبيوتر ونكرر ذلك لعدد من القراءات وعند الاكتفاء نضغط على ايقونة (enter) فتظهر شاشة ندخل فيها النمرة و المسافة الابتدائية للقياس- غالبا 500 مم وتمييز البر مات ثم (ok) فتظهر النتائج
- -7 يجب أن يكون طول الخيط المختبر 50 سم ولن يعمل الجهاز طالما زرار الصفر غير مضئ قبل اإلختبار
- -8 الخيوط المزوية نالحظ بالعدسة والجهاز يعمل وعند إزالة برمات الزوى نوقف الجهاز يدوياً ونضرب الرقم الناتج فى 2 وتصبح هى البرمات فى المتر **النتائج**  يتم قياس برمات الخيط فى المتر أو البوصة ومعامل االختالف ومقارنتة بالقيم القياسية **مناقشة النتائج**

يتم أخذ أكثر من قراءة من مجموعة عينات مختلفة ثم تحليل النتائج إحصائيا **أسئلة عامة :** 

ال يوجد

### **التجربة الثالثة**

- **بيانات عامة اسم التجربة** : حساب مقدار مقاومة الخيط للتآكل باإلحتكاك **الفرقة المقرر عليها التجربة** : الثانية **الفصل الدراسى :** األول **األدوات المطلوبة للتجربة** خيط – عداد **الساس النظرى للتجربة**  عمل إحتكاك للخيط على أكثر من مكان حتى يحث غنقطاع مع تسجيل عدد دورات القطع **خطوات تنفيذ التجربة**
- 1- يقيس الجهاز مقاومة الخيوط للتآكل بالاحتكاك.يتم تركيب الأحمال من الأسفل حسب نمرة الخيط المختبر ثم يتم رفع الشماعات السفلية كلها للعلى بإستخدام بكره جانبية.
- -2 ثم يتم اللضم من الشمال الى اليمين كالتالى : الخيط نلفه عدة لفات على اإلسطوانة A ثم ألسفل عبر الخطاف A ثم ألعلى يلف على اإلسطوانة B عدة لفات ثم ألسفل عبر الخطاف B وهكذا.
- **-3** يجب أن ال يوجد إرتخاء فى الخيط ويجب ان تكون الخيوط مالمسه للصنفرة ويجب قص أى بواقى ثم نصفر العدادت ونضبط سرعة اإلختبار من البكرة السوداء ونلف البكرة الجانبية بحيث تسقط الخطاطيف لأسفل وتصبح معلقة على الخيوط فقط ثم نشغل الجهاز.
- **-4** تتابع بورقة وقلم وعند سقوط أول خطاف نسجل قراءة العداد ثم تانى خطاف قراءة العداد وهكذا .بعد االنتهاء نجمع كل القيم ونقسمها على عدد الخطاطيف وتصبح عدد الجدورات المتوسطة الالزمة لتآكل هذا الخيط.

**النتائج**  يتم قياس برمات الخيط فى المتر أو البوصة ومعامل اإلختالف ومقارنتة بالقيم القياسية **مناقشة النتائج**  يتم أخذ أكثر من قراءة من مجموعة عينات مختلفة ثم تحليل النتائج إحصائيا**. أسئلة عامة** 

ال يوجد

### **التجربة الرابعة**

**بيانات عامة اسم التجربة** : حساب إنتظامية الخيط وعدد عيوبه )مناطق رفيعه – مناطق سميكه –نبس( **الفرقة المقرر عليها التجربة** : الرابعة **الفصل الدراسى :** األول **األدوات المطلوبة للتجربة** خيط – كمبيوتر **الساس النظرى للتجربة**  حساب مقدار إنتظامية الخيط بإستخدام مكثف تتغير سعتة بتغير سمك الخيط **خطوات تنفيذ التجربة -1** يقيس الجهاز معامل اإلختالف والعيوب ويرسم المنحنى .الخامات المختبرة شريط مبروم خيط (مفرد- مزوى)

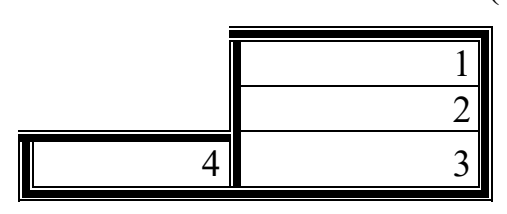

**-2** كل من الخيط والمبروم يوضع عاى حامل خاص والشريط يسحب من كانته ثم يتم اإلمرار فى الدليل والشداد من الوحدة 4 وال نكمل تمرير الخيط داخل الجهاز

**-3 المعايرة:**

أ- فى الوحدة 1 نضغط زرار الـ Power األحمر ثم نثبت اصبعنا على start ثم نضغط stop ونظل ضاغطين حتى نلاحظ تصفير قيمة العداد 00.00 ثم نضغط adjustment without material فيضى فترة ثم ينطفئ ب- فى الوحدة 4 نمرر الخامة من الدليل عبر لوح المكثف المطلوب )1-5( حسب النمرة ورقم الفتحة من الجداول المكتوبة على الجهاز ثم ضبط المسطرة العلوية يمين وشمال حسب نففس الرقم السابق ثم نضغط الزرار االبيض تحت ليفتح السلندرين ونمرر الخيط داخلها ثم نضبط السرعة على 50cotton مع الخط األحمر الراسى ت- فى الوحدة 1 نضبط الـ scale of range على %100 أو حتى يظهر المؤشر فى المنتصف او قرب المنتصف

#### **-4 اعطاء قيمة ابتدائية**

- أ- فى الوحدة 4 نضغط زرار Motor األحمر فيتم سحب الخامة ثم من الوحدة 1 نضغط زرار inert فى الـ type test يعنى مضغوطا للداخل ونحاول تحريك البكرة السودا يمين ويسار بحيث نضبط المؤشر على الصفر تقريبا
- ب- بعد الضبط فى الوحدة 4 اوقف الموتور من الزرار األحمر ومن الوحدة 1 الغى زرار inert واضبط زمن االختبار time. Evaluation مثال 2.5 دقيقة ولو اردت طباعة منحنى على ورقة اضغط زرار record
	- ت- فى الوحدة 3 اضبط %200 + +200%neps+50%-thick-50-thin واضبط زرار stop inspection على . واضبط السرعة على 50 مع الحط االحمر االفقى

#### **-5 الختبار**

قى الوحدة 1 نضغط start ليبدأ االختبار ومن الوحدة 4 نشغل الموتور ونالحظ قراءة معامل االختالف وبعد نهاية المدة المحددة يصفر الجهاز فنضغط stop ونقرا العيوب

#### **-6 مالحظات**

أ- احيانا المؤشر االسود فى الوحدة 1 بيعلق ممكن ان نضغط علية بقوة مع اللف ب- يجب أن يكون الشدد ثابت وال تتوقف درافيل االختبار اثناء المعايرة او االختبار

**النتائج** يتم قياس معامل اختلاف الخيط كنسبة وعدد العيوب (مناطق رفيعة – مناطق – سميكة – نبس) ومقارنتة بالقيم القياسية

#### **مناقشة النتائج**

يتم أخذ أكثر من قراءة من مجموعة عينات مختلفة ثم يتم تحليل النتائج إحصائيا **اسئلة عامة :**  ال يوجد

### **التجربة الخامسة**

**بيانات عامة** Digital pneumatic Fabric stiffness : **التجربة اسم الفرقة المقرر عليها التجربة** : الثانية **الفصل الدراسى : األول**

**األدوات المطلوبة للتجربة** عينة قماش 10\*20سم **الساس النظرى للتجربة**  حساب معامل صلابة الأقمشة بالضغط عليها وقياس مقدار المقاومة **خطوات تنفيذ التجربة**  -1 نقص عينة القماش )10\*20( سم ثم نثنيها على إثنين بحيث تكون )10\*10(سم ثم نضعها على الحامل -2 نشغل الكبروسور ونتأكد من فتح محبس الهواء وننتظر قليالً حتى يمتأل بالهواء -3 يراعى تركيب الذراع الصحيح والقرص الصحيح. 4- فـي الـجـهاز نشغل الشاشة من زرار (On/Off) أحياناً الشاشة لا نعمل وبالتالـي لا بد من إنتظار ها بعض الوقت حتى تشحن لأنها تعمل بالخجارة -5 نضغط على زرار )PV )قبل اإلختبار لتحديد نوع األختبار )نضغط مرة واحدة فقط فيظهر على الشاشة )Peak )وهذا هو الوضع االفتراضى -6 نصفرال تالقراءة السابقة بالضغط على زرار )Zero ) -7 نلف الذراع بحيثق عالمة )N )تصبح على )B )فينزل ذراع اإلختبار ألسفل وتظهر قيمة مقامة القماش لإلنثناء بالنيوتن -8 أحيانا ال تظهر نتيجة وبالتالى ال بد من ضغط زرار )Set )عدد من المرات فتتغير حدود قراءة الجهاز بالنيوتن وذلك بناءاً على الأقمشة المختبرة (خفيفة –سميكة – ثقيلة ) ونجرب حتى تظهر نتيجة -9 لتكرار اإلختبار نكرر الخطوة 6 ثم 7 وهكذا **النتائج**  يتم قياس معامل صالبة القماش ومقارنته بالقيم القياسية **مناقشة النتائج**  يتم أخذ أكثر من قراءة من مجموعة عينات مختلفة ثم تحليل النتائج إحصائيا